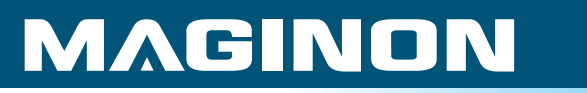

## **Bedienungsanleitung** WK-8HDSP *Wild-/Überwachungskamera*

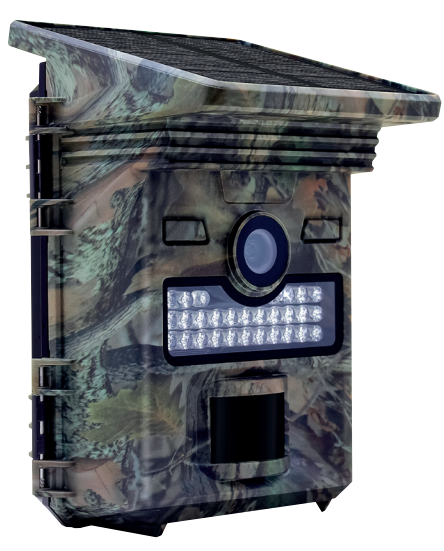

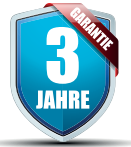

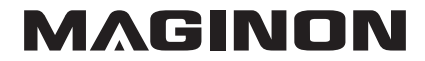

#### Übersicht

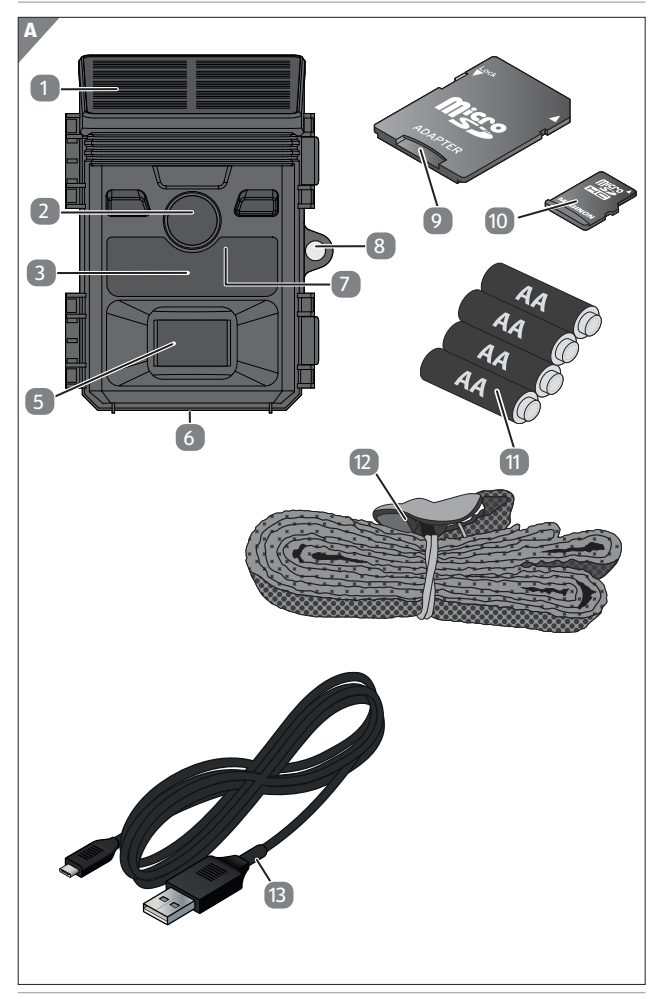

#### Verwendung

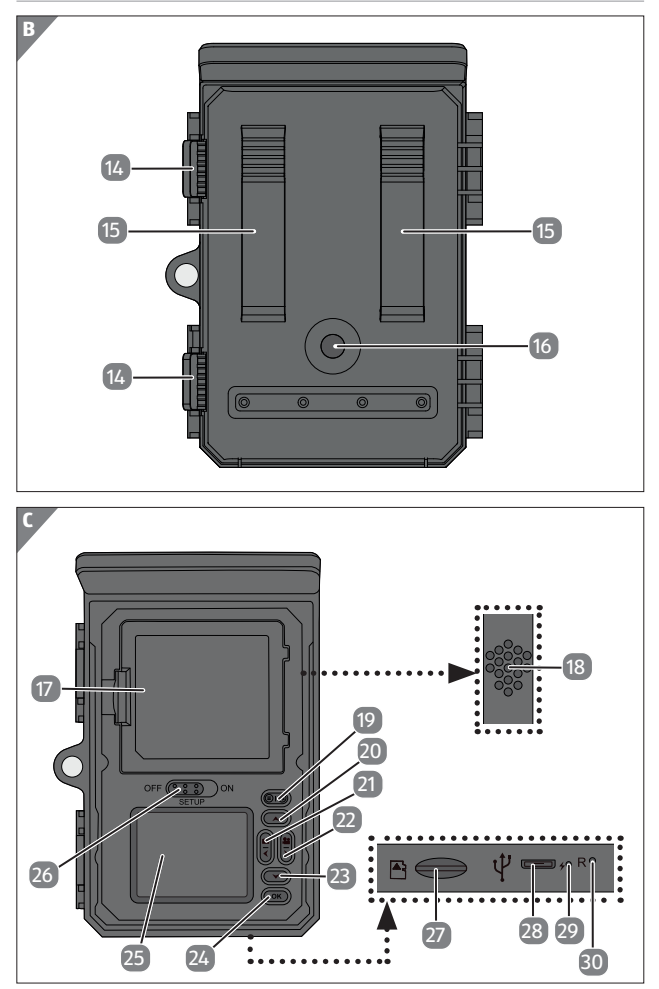

Lieferumfang/Geräteteile

## **Lieferumfang/Geräteteile**

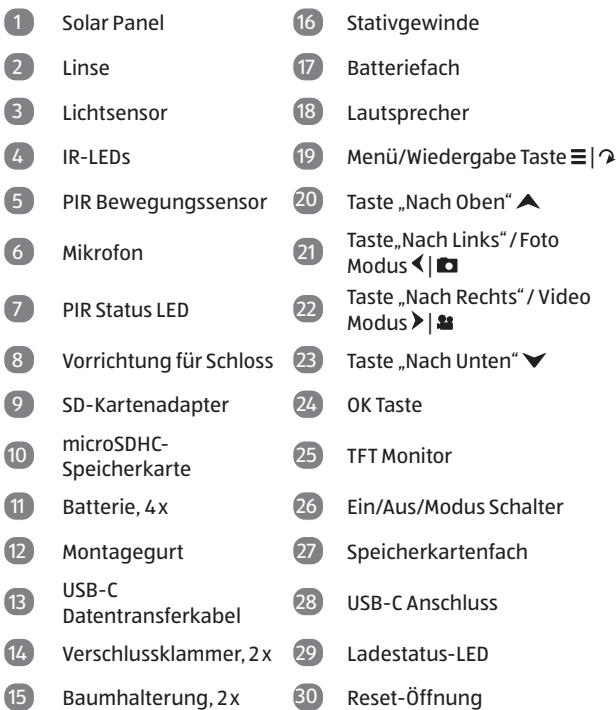

Die tatsächlichen Batterien, der SD-Kartenadapter und die microSDHC-Speicherkarte können von der Abbildung abweichen.

## **Inhaltsverzeichnis**

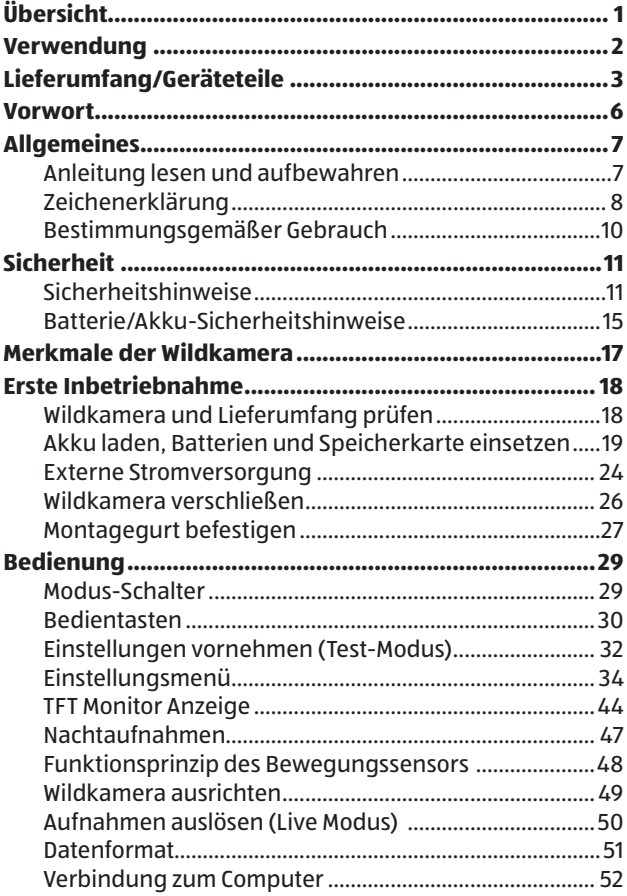

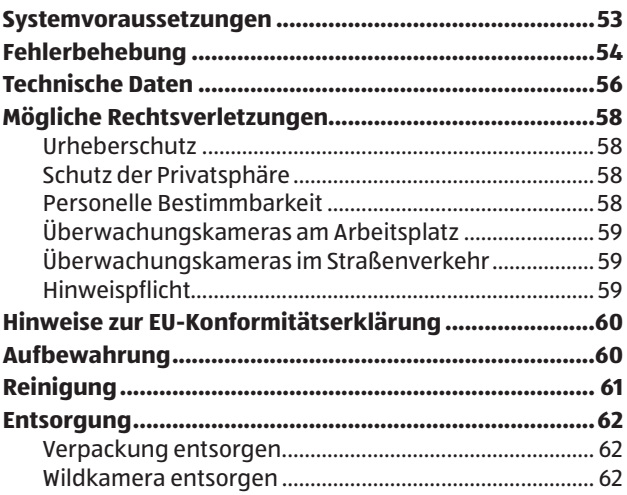

### **Vorwort**

Liebe Kundin, lieber Kunde,

herzlichen Glückwunsch zum Kauf eines qualitativ hochwertigen MAGINON Produktes.

Sie haben sich für eine moderne Wild-/Überwachungskamera mit guter technischer Ausstattung und entsprechendem Zubehör entschieden, die sich besonders einfach bedienen lässt.

Auf die Wild-/Überwachungskamera haben Sie drei Jahre Garantie. Falls die Wild-/Überwachungskamera einmal defekt sein sollte, benötigen Sie die beigefügte Garantiekarte und Ihren Kassenbon. Bewahren Sie diese zusammen sorgfältig auf.

#### **Impressum**

Herausgeber:

supra Foto-Elektronik-Vertriebs GmbH Denisstr. 28a, 67663 Kaiserslautern Deutschland

## **Allgemeines Anleitung lesen und aufbewahren**

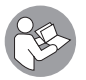

Diese Bedienungsanleitung gehört zu der Wild-/ Überwachungskamera WK-8HDSP (im Folgenden nur "Wildkamera" genannt). Sie ist Bestandteil

des Produkts und enthält wichtige Informationen zur Inbetriebnahme, Handhabung und Entsorgung.

Lesen Sie die Bedienungsanleitung, insbesondere die Sicherheitshinweise, sorgfältig durch, bevor Sie die Wildkamera einsetzen. Die Nichtbeachtung dieser Bedienungsanleitung kann zu Datenverlust oder Schäden an der Wildkamera führen.

Die Bedienungsanleitung basiert auf den in der Europäischen Union gültigen Normen und Regeln. Beachten Sie im Ausland auch landesspezifische Richtlinien und Gesetze!

Bewahren Sie die Bedienungsanleitung für die weitere Nutzung auf. Wenn Sie die Wildkamera an Dritte weitergeben, geben Sie unbedingt diese Bedienungsanleitung mit.

## **Zeichenerklärung**

Die folgenden Symbole und Signalworte werden in dieser Bedienungsanleitung, auf dem Gerät oder auf der Verpackung verwendet.

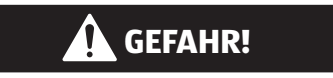

Dieses Signalsymbol/-wort bezeichnet eine Gefährdung mit einem hohen Risikograd, die, wenn sie nicht vermieden wird, den Tod oder eine schwere Verletzung zur Folge hat.

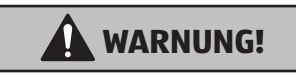

Dieses Signalsymbol/-wort bezeichnet eine Gefährdung mit einem mittleren Risikograd, die, wenn sie nicht vermieden wird, den Tod oder eine schwere Verletzung zur Folge haben kann.

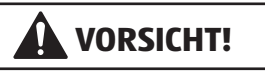

Dieses Signalsymbol/-wort bezeichnet eine Gefährdung mit einem niedrigen Risikograd, die, wenn sie nicht vermieden wird, eine geringfügige oder mäßige Verletzung zur Folge haben kann.

### **HINWEIS!**

Dieses Signalwort warnt vor möglichen Sachschäden.

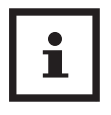

Dieses Symbol gibt Ihnen nützliche Zusatzinformationen zum Zusammenbau oder zum Betrieb.

5 V = 1 A Die Wildkamera kann über das mitgelieferte USB-C Datentransferkabel und einen externen USB-Netzadapter mit 5 V und 1 A betrieben werden.

CE

**IP66** Die Wildkamera ist im fest verschlossenen Zustand gegen Staub und starkes Strahlwasser geschützt und kann im Außenbereich verwendet werden.

> Produkte die mit diesem Zeichen versehen sind werden mit Gleichstrom betrieben.

Konformitätserklärung (siehe Kapitel "Hinweise zur EU-Konformitätserklärung"): Mit diesem Symbol gekennzeichnete Produkte erfüllen alle anzuwenden den Gemeinschaftsvorschriften des Europäischen Wirtschaftsraums.

### **Bestimmungsgemäßer Gebrauch**

Die Wildkamera ist ausschließlich zum Aufzeichnen von Fotos und Videos konzipiert. Mit dem Bewegungssensor werden Änderungen der Umgebungstemperatur erfasst und somit wird die Aufzeichnung von Fotos und Videos ausgelöst.

Diese Wildkamera ist ein Gerät der Informationselektronik und dient zur Innen- und Außenüberwachung. Beispiele:

- Fotofalle für die Jagd,
- Tier- oder Ereignisbeobachtung,
- Sicherheitskamera für Haus, Büro,
- Jegliche Innen- und Außenüberwachung, bei der der Nachweis eines Übergriffs erforderlich ist.

Die Wildkamera ist ausschließlich für den Privatgebrauch bestimmt und nicht für den gewerblichen Bereich geeignet.

Verwenden Sie die Wildkamera nur wie in dieser Bedienungsanleitung beschrieben. Jede andere Verwendung gilt als nicht bestimmungsgemäß und kann zu Sachschäden oder Datenverlusten führen.

Der Hersteller oder Händler übernimmt keine Haftung für Schäden, die durch nicht bestimmungsgemäßen oder falschen Gebrauch entstanden sind, und für unerlaubte Veränderungen.

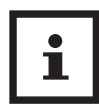

Eventuelle Softwareupdates sowie zusätzliche nützliche Informationen zu Ihrem Produkt finden Sie auf Maginon.com

## **Sicherheit Sicherheitshinweise**

### **GEFAHR!**

**Gefahren für Kinder und Personen mit verringerten physischen, sensorischen oder mentalen Fähigkeiten (beispielsweise teilweise Behinderte, ältere Personen mit Einschränkung ihrer physischen und mentalen Fähigkeiten) oder Mangel an Erfahrung und Wissen (beispielsweise ältere Kinder).**

- − Diese Wildkamera kann von Kindern ab 14 Jahren und darüber benutzt werden. Reinigung und Benutzerwartung dürfen nicht von Kindern ohne Beaufsichtigung durchgeführt werden.
- − Das Verpackungsmaterial ist kein Spielzeug. Lassen Sie Kinder nicht mit der Verpackungsfolie spielen. Sie können sich beim Spielen darin verfangen und ersticken.
- − Beaufsichtigen Sie Kinder, um sicherzustellen, dass sie nicht mit Kleinteilen (Schrauben, Dübel, Speicherkarte, Batterien/ Akkus) spielen. Wenn Sie vermuten, dass ein Kleinteil verschluckt wurde, suchen Sie sofort einen Arzt auf.
- − Lagern Sie Kleinteile so, dass sie für Kinder und Tiere unzugänglich sind.

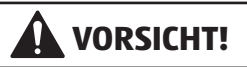

### **Verletzungsgefahr!**

Unsachgemäßer Umgang mit der Wildkamera kann zu Verletzungen führen.

- − Befestigen Sie die Montagehalterung gemäß den Aufstellanweisungen (siehe Kapitel "Montagehalterung verwenden") zuverlässig an der Decke oder an der Wand.
- − Befestigen Sie den Montagegurt gemäß den Befestigungsanweisungen (siehe Kapitel "Montagegurt befestigen") zuverlässig, z. B. an einem Baum.
- − Verwenden Sie einen USB-Netzadapter (nicht im Lieferumfang enthalten) nur mit der auf dem Typenschild angegebenen Eingangsspannung (5 V  $\overline{\phantom{a}}$  und 1A). Verwenden Sie den USB-Netzadapter nicht bei Gewittern. Beachten Sie die Bedienungsanleitung des USB-Netzadapters.
- − Entfernen Sie sofort die Batterien/Akkus und ggf. den USB-Netzadapter bei ungewöhnlichen Geräuschen oder Gerüchen sowie Rauch aus dem Gehäuse der Wildkamera.

### **HINWEIS!**

### **Gefahr von Sachschäden!**

Unsachgemäßer Umgang mit der Wildkamera kann zu Beschädigungen der Wildkamera führen.

− Stellen Sie die Wildkamera nie auf oder in der Nähe von heißen Oberflächen ab (z.B. Herdplatten etc.).

- − Setzen Sie die Wildkamera niemals zu hoher Temperatur (Heizung etc.) aus.
- − Füllen Sie niemals Flüssigkeit in die Wildkamera.
- − Verwenden Sie zur Reinigung keinen Dampfreiniger.
- − Verwenden Sie die Wildkamera nicht mehr, wenn die Kunststoff- oder Metallbauteile des Geräts Risse oder Sprünge haben oder sich verformt haben.
- − Gehen Sie mit der Wildkamera vorsichtig um. Schläge, Fall, oder Stöße können die Wildkamera beschädigen.
- − Die Wildkamera entspricht der Schutzart IP66. Sie ist im fest verschlossenen Zustand (mit aufgesetzter Schutzkappe) gegen Staub und starkes Strahlwasser geschützt und kann im Außenbereich verwendet werden. Tauchen Sie die Wildkamera niemals in Wasser oder andere Flüssigkeiten.
- − Stellen Sie keine mit Flüssigkeit gefüllten Gegenstände, wie z.B. Vasen, auf das Gerät, während es mit einem Netzadapter verbunden, die Schutzkappe nicht fest verschlossen oder die Wildkamera im aufgeklappten Zustand ist.
- − Üben Sie keinen Druck auf den TFT Monitor der Wildkamera aus, da dieser sonst beschädigt werden kann.
- − Bei Anschluss an Multimediageräte oder einen externen Netzadapter, darf die Wildkamera nur im Innenbereich verwendet werden und darf nicht Tropf- oder Spritzwasser ausgesetzt werden.
- − Entfernen Sie die Batterien/Akkus, wenn Sie die Wildkamera längere Zeit nicht verwenden, um Schäden durch auslaufende Batterien/Akkus zu verhindern.

#### Sicherheit

- − Verwenden Sie die Wildkamera nur in einem Temperaturbereich zwischen -20°C und +40°C. Die Wildkamera eignet sich zur Verwendung in tropischem Klima.
- − Modifizieren Sie die Wildkamera nicht.
- − Die Infrarot-LEDs sind nicht austauschbar.
- − Stellen Sie keine offenen Brandquellen, wie z. B. brennende Kerzen, auf oder in die Nähe der Wildkamera.
- − Halten Sie die Wildkamera von offenem Feuer und heißen Flächen fern.
- − Öffnen Sie niemals das Gehäuse, sondern überlassen Sie die Reparatur Fachkräften. Wenden Sie sich dazu an eine Fachwerkstatt. Bei eigenständig durchgeführten Reparaturen, unsachgemäßem Anschluss oder falscher Bedienung sind Haftungs- und Garantieansprüche ausgeschlossen.
- − Betreiben Sie die Wildkamera nicht, wenn sie sichtbare Schäden oder Defekte aufweist.
- − Wenn Sie die Wildkamera nicht benutzen, sie reinigen oder wenn eine Störung auftritt, schalten Sie die Wildkamera immer aus und entfernen Sie die Batterien/Akkus. Trennen Sie alle Verbindungen.
- − Bei Problemen des Produktes aufgrund statischer Entladungen, schalten Sie das Gerät aus und nach etwa 10 Sekunden wieder ein.

### **Batterie/Akku-Sicherheitshinweise**

## **WARNUNG!**

### **Explosionsgefahr!**

Unsachgemäß eingesetzte Batterien/Akkus können auslaufen und einen Brand oder eine Explosion auslösen.

- − Verwenden Sie ausschließlich die vom Hersteller empfohlenen Batterien des gleichen oder gleichwertigen Typs.
- − Wechseln Sie immer den gesamten Batterie-/Akkusatz. Mischen Sie nie alte und neue Batterien oder Akkus mit unterschiedlichem Ladestand.
- − Nehmen Sie die Batterien/Akkus nicht auseinander, schließen Sie sie nicht kurz und laden Sie nicht aufladbare Batterien nicht wieder auf.
- − Entfernen Sie verbrauchte Batterien/Akkus aus der Wildkamera.
- − Stellen Sie beim Einlegen der Batterien/ Akkus die korrekte Polarität sicher. Diese wird im Batteriefach angegeben. Durch eine unsachgemäße Installation kann die Wildkamera beschädigt werden.
- − Bewahren Sie die Batterien/Akkus an einem kühlen, trockenen Ort auf. Setzen Sie die Batterien/Akkus keiner übermäßigen Hitze aus (z. B. direktem Sonnenlicht), und werfen Sie sie nicht ins Feuer.

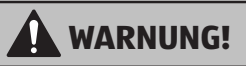

### **Gesundheitsgefahr!**

Unsachgemäßer Umgang mit den Batterien/Akkus kann zu Verletzungen führen.

- − Bewahren Sie sowohl neue als auch gebrauchte Batterien/ Akkus außerhalb der Reichweite von Kindern und Haustieren auf.
- − Wenn Sie vermuten, dass eine Batterie/Akku verschluckt wurde oder auf eine andere Weise in den Körper gelangt ist, suchen Sie sofort einen Arzt auf.
- − Fassen Sie ausgelaufene Batterien/Akkus nur mit Handschuhen an und entsorgen Sie sie bestimmungsgemäß.
- − Bei Kontakt der Haut mit Batteriesäure waschen Sie die Stelle mit viel Wasser und Seife ab.
- − Vermeiden Sie Augenkontakt mit der Batteriesäure. Sollten Sie Augenkontakt mit Batteriesäure erfahren, spülen Sie die Augen mit Wasser aus und suchen Sie sofort einen Arzt auf.
- − Entfernen Sie die Batterien/Akkus bevor Sie die Wildkamera entsorgen.

## **Merkmale der Wildkamera**

- − 2 Megapixel CMOS-Sensor.
- − Farbfotos bei Tag und Schwarz-Weiß Fotos bei Nacht.
- − Kontinuierliche Stromversorgung durch integriertes Solar Panel und eingebauten 2.500 mAh Lithium Ionen Akku.
- − Breiter Erfassungswinkel und schnelle Reaktionszeit der Wildkamera.
- − Einsatz unter Extremtemperaturen von -20 °C bis +40 °C.
- − Kompaktgröße geeignet für den verdeckten Einsatz.
- − Schnelle Auslösezeit.
- − Gegen Staub- und starkes Strahlwasser geschützt nach IP66 (nur bei verschlossener Rückwand).
- − Einfache Montage an Wänden, Decken, Bäumen o. Ä.
- − Einfache Ausrichtung der Wildkamera.
- − Zeitstempel bei Fotos und Videos.
- − Verriegelbar und Passwortgeschützt.
- − Alarm bei niedriger Batterieleistung.
- − Tonaufnahme über das integrierte Mikrofon.
- − Videowiedergabe mit Ton über Lautsprecher.

## **Erste Inbetriebnahme**

### **Wildkamera und Lieferumfang prüfen**

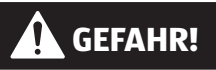

### **Erstickungsgefahr!**

Es besteht Erstickungsgefahr für Kinder, die mit der Verpackungsfolie spielen.

- − Lassen Sie Kinder nicht mit der Verpackungsfolie spielen. Sie können sich beim Spielen darin verfangen und ersticken.
	- 1. Nehmen Sie die Wildkamera aus der Verpackung und entfernen Sie sämtliche Schutzfolien von der Wildkamera.
- 2. Prüfen Sie, ob die Lieferung vollständig ist (siehe **Abb. A** - Kapitel "Übersicht" auf Seite 1).
	- Wildkamera
	- •MicroSDHC-Speicherkarte (Class 10) mit SD-Kartenadapter
	- 4 Batterien Typ LR6 (AA)
	- •Montagegurt
	- USB-C Datentransferkabel
	- Bedienungsanleitung
	- Garantiekarte
- 3. Kontrollieren Sie, ob die Wildkamera oder die Einzelteile Schäden aufweisen. Ist dies der Fall, benutzen Sie die Wildkamera nicht. Wenden Sie sich über die auf der Garantiekarte angegebene Serviceadresse an den Hersteller.

### **Akku laden, Batterien und Speicherkarte einsetzen**

Die Wildkamera verfügt über einen eingebauten Lithium Ionen Akku mit einer Kapazität von 2.500 mAh. Vor der ersten Nutzung der Wildkamera muss der Akku zunächst vollständig geladen werden. Zusätzlich können 4 Batterien als Notstromversorgung in die Kamera eingelegt werden. Der USB-C Anschluss 28 zum Laden des Akkus, sowie Batterieund Speicherkartenfach 17 / 27 befinden sich im Inneren der Wildkamera.

### **Wildkamera öffnen**

Lösen Sie die beiden Plastikbügel der Verschlussklammern 15 , um die Wildkamera zu öffnen.

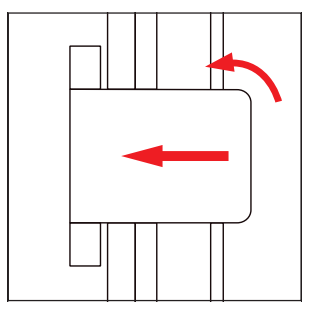

### **Lithium Ionen Akku laden**

Vor der ersten Nutzung der Wildkamera muss der eingebaute Lithium Ionen Akku zunächst vollends geladen werden.

- 1. Öffnen Sie hierzu die Wildkamera und schalten Sie sie aus.
- 2. Verbinden Sie nun das beiliegende USB-C Datentransferkabel 13 mit dem USB-C Anschluss 28 der Wildkamera und einem geeigneten USB-Netzadapter (5V $=$ 1A,nicht im Lieferumfang).
- 3. Stecken Sie den USB-Netzadapter an einen leicht zugänglichen Netzstecker. Die Ladestatus-LED 29 der Wildkamera leuchtet während des Ladevorgangs rot und erlischt, wenn der Ladevorgang beendet ist. Der Ladevorgang dauert ca. 6 Stunden.
	- Um den Ladestand des internen Akkus zu überprüfen, achten sie auf das Ladestand-Symbol links unten im Livebild (Setup Modus) auf dem TFT Monitor 25 , oder drücken Sie die Taste "Nach Unten" 23 im Setup Modus.

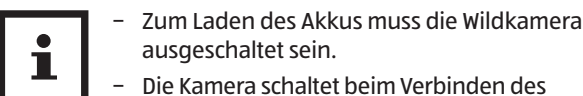

- USB-C Kabels kurz ein und sofort wieder ab.
- − Die Nutzung der Kamera ist auch mit verbundenem Ladekabel möglich, allerdings wird der Ladevorgang beim Einschalten der Wildkamera unterbrochen.
- − Bei der Nutzung der Kamera mit angeschlossenem Ladekabel ist die Kamera nicht mehr Staub- und Spritzwassergeschützt und somit nicht für den Outdoor-Einsatz geeignet.
- − Beim Anschluss der Kamera an einen PC-USB Anschluss zum Datentransfer, muss der Modus Schalter auf "Setup" stehen. Der interne Akku wird dabei in einer geringen Geschwindigkeit (ca. 24 Stunden) geladen.

### **Batterien/Akkus einsetzen oder wechseln**

Um eine kontinuierliche Stromversorgung zu gewährleisten, sollte in die Wildkamera 4x AA Batterien oder Akkus eingelegt werden. Diese werden von der Wildkamera erst genutzt, sollte der interne 2.500 mAh Lithium Ionen Akku keine ausreichende Spannung mehr besitzen. Ist der interne Akku durch das Solar Panel 1 erneut ausreichend geladen, greift die Wildkamera automatisch auf den internen Akku zurück.

### **HINWEIS!**

Akkus im Batteriefach 17 werden nicht durch das Solar Panel 1 oder den USB-C Anschluss 28 in der Wildkamera geladen.

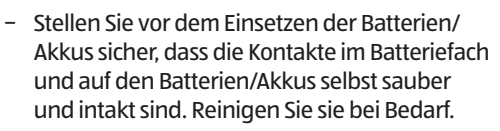

#### **Verwendung von nicht aufladbaren Batterien:**

− Verwenden Sie Batterien vom Typ LR6 (AA).

#### **Verwendung von aufladbaren Batterien (Akkus):**

− Anstelle von Batterien vom Typ LR6 (AA) können Sie wiederaufladbare Batterien (Akkus) gleicher Spezifikation mit 2.000 mAh oder höher verwenden. Empfohlen werden NiMh-Akkus mit geringer Selbstentladung (nicht im Lieferumfang enthalten).

Um den Ladestand der eingelegten Batterien/Akkus abzurufen, nutzen Sie im Kameramenü die Option "Batteriestatus", oder überprüfen Sie die Batterieanzeige im Live-Bild der Wildkamera im Setup-Modus. Haben die Batterien oder Akkus einen Ladestand von 30% oder weniger, tauschen Sie diese bitte unverzüglich aus.

Öffnen Sie zum Einlegen von neuen Batterien oder Akkus die Wildkamera und schalten Sie die Wildkamera aus.

− Öffnen Sie das Batteriefach 17 , indem Sie den Verschluss des Batteriefachs 17 nach rechts drücken und dabei den Deckel nach oben ziehen.

#### Erste Inbetriebnahme

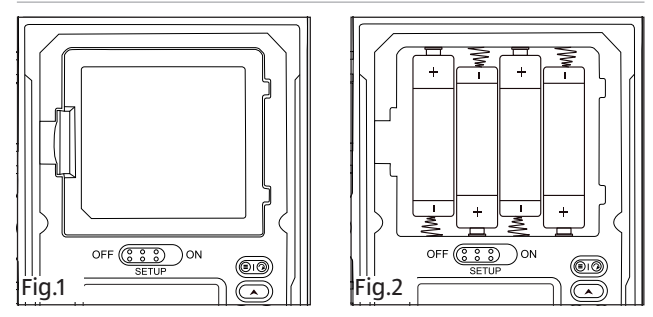

- − Nehmen Sie zunächst eventuell vorhandene Batterien aus dem Batteriefach 17 heraus. Setzen Sie 4 neue, vollgeladene Batterien 11 ein. Achten Sie beim Einlegen auf die richtige Polarität der Batterien, die im Batteriefach 17 für jede Batterie markiert ist.
- − Verschließen Sie das Batteriefach 17 wieder mit dem Batteriefachdeckel.

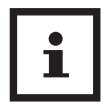

- − Bei geringer Batteriespannung wird auf dem Bildschirm der Kamera die Meldung "Batt. schwach" angezeigt. Bitte wechseln Sie alle Batterien gegen neue aus.
- − Überprüfen Sie die Batterien/Akkus regelmäßig. Ersetzen Sie alte oder entladene Batterien.
- − Wenn Sie vorhaben die Wildkamera für längere Zeit nicht zu verwenden, entfernen Sie die Batterien, um ein Auslaufen zu vermeiden.

### **Externe Stromversorgung**

Die Wildkamera kann neben dem Batterie/Akku-Betrieb auch über das beiliegende USB-C Datentransferkabel 13 und einem externen USB-Netzadapter (nicht im Lieferumfang enthalten) dauerhaft mit Strom versorgt werden. Es wird ein USB-Netzadapter mit 5 V und 1 A benötigt.

### **HINWEIS!**

Wiederaufladbare Akkus können in der Wildkamera nicht über eine externe Stromversorgung geladen werden. Beim Anschluss der Wildkamera an eine externe Stromversorgung wird der IP66 Schutz nicht aufrecht erhalten.

- − Öffnen Sie die Wildkamera.
- − Verbinden Sie das beiliegende USB-C Datentransferkabel 13 und einen externen USB-Netzadapter mit dem USB-C Anschluss 28 der Wildkamera.

### **Speicherkarte einsetzen und entnehmen**

- 1. Öffnen Sie die Wildkamera und schalten Sie sie aus.
- 2. Schieben Sie die microSDHC-Speicherkarte 10 vorsichtig bis zum Anschlag in das Speicherkartenfach 27 , bis sie spürbar einrastet.

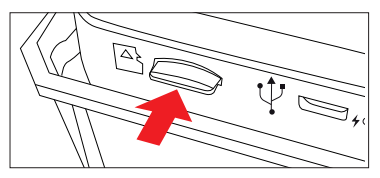

3. Um die microSD-Speicherkarte 10 zu entnehmen, drücken Sie kurz auf das herausstehende Ende der microSD-Speicherkarte 10 . Die microSD Speicherkarte 10 wird daraufhin ein Stück weit ausgeworfen. Nehmen Sie die microSD-Speicherkarte 10 heraus.

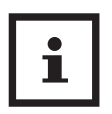

- − Es werden microSD-/SDHC- Speicherkarten bis zu einer Kapazität von 128 GB unterstützt.
- − Benutzen Sie nur Speicherkarten der Geschwindigkeitsklasse 10 (Class 10).Karten mit einer geringeren Geschwindigkeit können Fehler verursachen.
- − Aufnahmen von Fotos und Videos sind nur mit eingelegter Speicherkarte möglich.
- − Es ist empfehlenswert, die Speicherkarte vor dem Einsetzen zu formatieren. Beachten sie, dass die Daten, die sich eventuell auf der Speicherkarte befinden, beim Formatieren gelöscht werden. Sichern Sie Ihre Daten zuvor auf einem Computer.

### **Wildkamera verschließen**

### **HINWEIS!**

### **Beschädigungsgefahr!**

Der Staub- und Strahlwasserschutz ist nur bei vollständig verschlossener Wildkamera gewährleistet. Stellen Sie daher sicher, dass die Wildkamera immer korrekt verschlossen wurde.

- 1. Achten Sie auf den korrekten Sitz der Dichtung, die als Umrandung innen in der Kamerarückseite sitzt. Schieben Sie die Dichtung ggf. wieder in die richtige Position.
- 2. Klappen Sie die Wildkamera zusammen.
- 3. Haken Sie die Plastikbügel der Verschlussklammern 14 in die Halterungen ein (Schritt 1).
- 4. Drücken Sie dann die Plastiklaschen nach unten (Schritt 2).

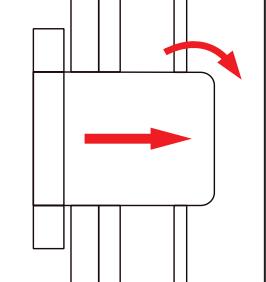

5. Stellen Sie sicher, dass die Wildkamera zugeklappt und korrekt verschlossen ist.

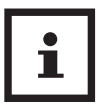

Befestigen Sie ein Schloss (nicht im Lieferumfang enthalten) an der Vorrichtung für ein Schloss 8 , um die beiden Wildkamerahälften abzuschließen.

### **Montagegurt befestigen**

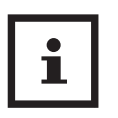

- Wählen Sie den Montageort so. dass die Wildkamera nicht direkter Sonneneinstrahlung ausgesetzt ist.
- − Achten Sie darauf, dass sich keine Äste im Wirkungsbereich des Sensors befinden. Bewegte Äste können unter Umständen ungewollte Fehlaufnahmen auslösen.

Benutzen Sie den Montagegurt 12 , um die Wildkamera an einem Baum oder anderen Objekten zu befestigen.

− Führen Sie den Montagegurt 12 durch die beiden Baumhalterungen 15 .

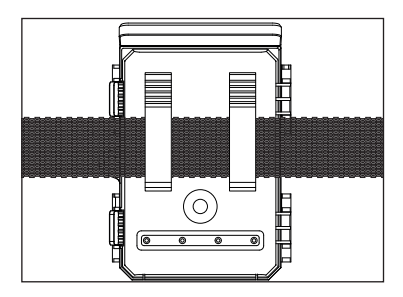

- − Befestigen Sie die Wildkamera z.B. an einem Baum und fädeln Sie den Montagegurt 12 durch den Gurtverschluss.
- − Ziehen Sie den Montagegurt 12 stramm, bis die Kamera einen festen Halt hat und verriegeln Sie die Lasche des Gurtverschluss.

#### Erste Inbetriebnahme

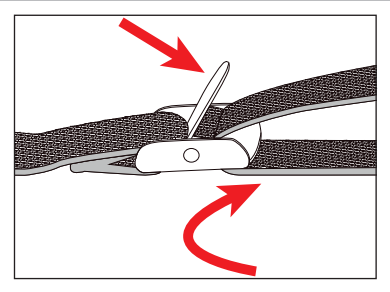

− Ziehen Sie an der Lasche des Gurtverschlusses, um den Montagegurt 12 wieder zu lösen.

## **Bedienung**

### **Ein/Aus/Modus-Schalter**

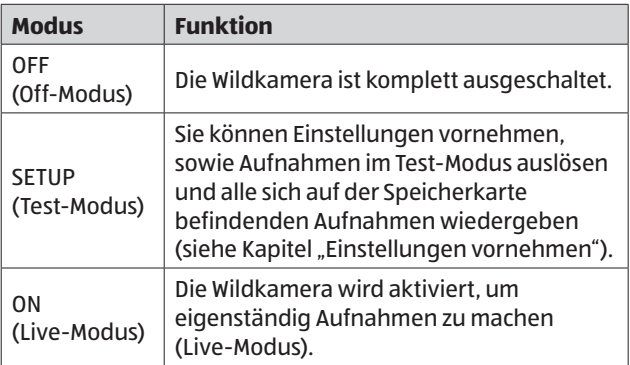

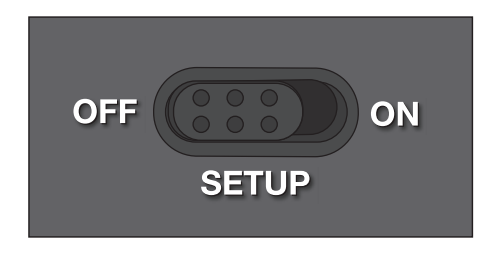

### **Bedientasten**

- − Stellen Sie den Ein/Aus/Modus Schalter 26 auf SETUP, um die Wildkamera und den TFT Monitor 25 einzuschalten. Eine Melodie ertönt und die PIR Status LED 7 leuchtet kurz rot auf.
- − Über die Bedientasten 19 bis 24 lassen sich die verschiedenen Funktionen aktivieren und Einstellungen vornehmen. Dafür stehen folgende Bedientasten zur Verfügung:

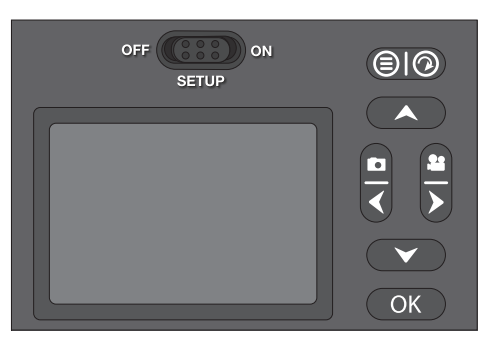

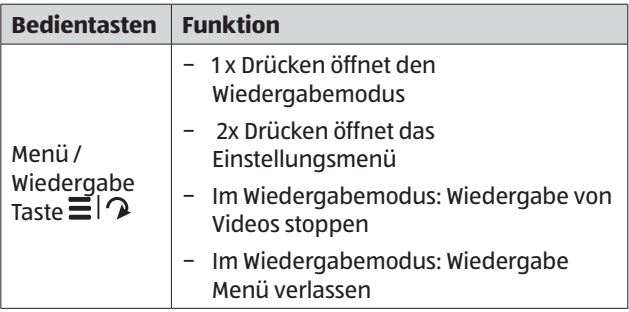

#### Bedienung

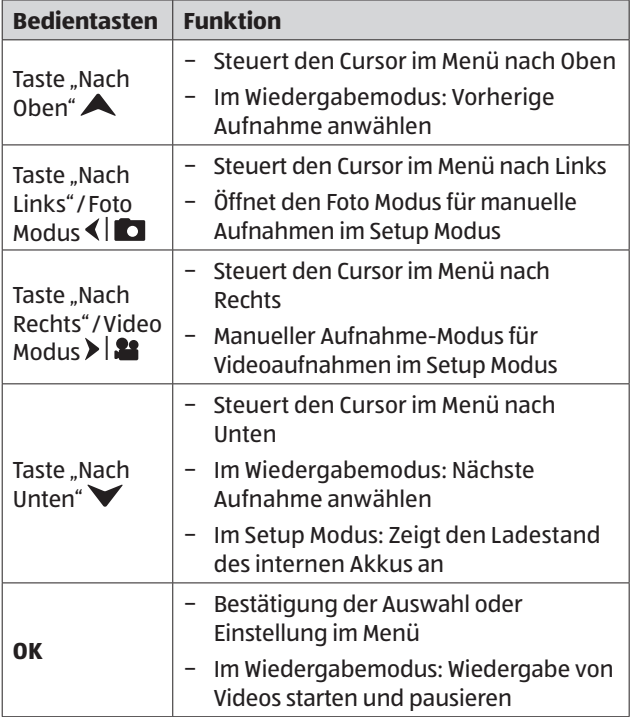

Um die Wildkamera wieder auszuschalten, stellen Sie den Ein/ Aus/Modus Schalter 26 auf OFF. Eine Melodie ertönt.

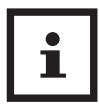

Dieses Symbol △ im TFT Monitor zeigt Ihnen die verfügbare Akkuleistung des internen Akkus an.

Das Batteriesymbol im TFT Monitor zeigt Ihnen die verfügbare Batterieleistung an.

### **Einstellungen vornehmen (Test-Modus)**

Im Test-Modus können Sie neben den Einstellungen auch manuelle Foto- und Videoaufnahmen mit der Wildkamera vornehmen und vorhandene Aufnahmen anschauen.

- − Schieben Sie den Ein/Aus/Modus Schalter 26 der Wildkamera in die Position SETUP, um den Test Modus zu starten. Eine Melodie ertönt und die PIR Status LED 7 beginnt beim Erkennen einer Bewegung zu blinken.
- − Drücken Sie die Menü/Wiedergabe Taste 19 2x, um das Einstellungsmenü aufzurufen.

### **Grundbedienung**

Nachfolgend erhalten Sie eine Beschreibung für die Bedientasten 19 bis 24 im Einstellungsmenü.

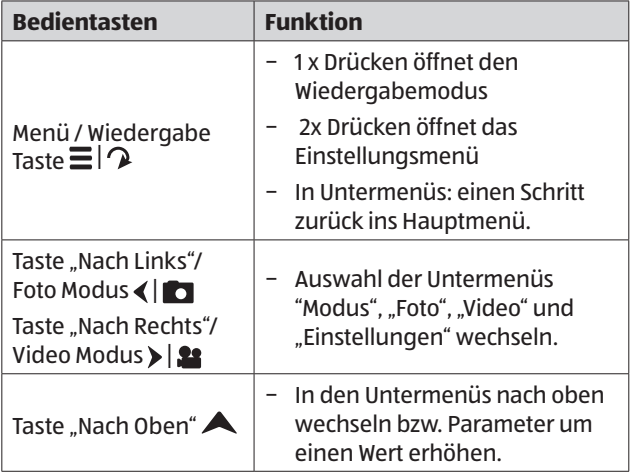

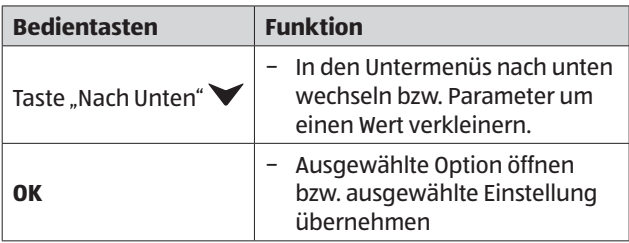

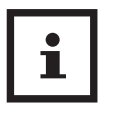

- − Bestätigen Sie jede Einstellungsänderung mit der Taste OK 24 . Ohne Bestätigung mit der Taste OK 24 geht die neue Einstellung bei Verlassen des Menüs verloren.
- − Wenn Sie keine Tasten betätigen, schaltet sich der TFT Monitor 25 automatisch nach der Zeitspanne aus, die im Menüpunkt "LCD Abschaltung" eingestellt wurde.

Drücken Sie eine beliebige Taste, um den TFT Monitor 25 wieder zu aktivieren und mit den Einstellungen fortzufahren.

## **Einstellungsmenü**

Nachfolgend sind alle Menü-Optionen und die möglichen Einstellungswerte für den automatischen Aufnahmemodus aufgeführt.

#### Das Menü ist in folgende Untermenüs unterteilt: **Aufnahmeeinstellungen**, **Fotoeinstellungen**, **Videoeinstellungen** und **Allgemeine Einstellungen**.

Wählen Sie das entsprechende Untermenü mit den Tasten $\P$ , . Die einstellbaren Optionen erscheinen unmittelbar unter den Untermenüs. Wählen Sie die zu ändernde Option mit den Tasten  $\triangle$  und  $\triangledown$  aus und bestätigen Sie die Auswahl mit der OK Taste  $(24)$ . Ändern sie die Parameter mit  $\blacktriangle$  und  $\blacktriangledown$ aus und bestätigen Sie diese wieder mit der OK Taste 24 .

Öffnen Sie das Einstellungsmenü durch 2x Drücken der Taste Menü/Wiedergabe Taste 19 .

### **Aufnahmeeinstellungen:**

− **Modus: Foto**, Video, Foto+Video

Wählen Sie aus, ob bei Bewegungserkennung Fotos oder Videos aufgenommen werden sollen. Im Modus "Foto+Video" nimmt die Wildkamera zuerst eine festgelegte Anzahl Fotos und danach ein Video mit der festgelegten Laufzeit auf.

− **PIR Verzögerung:** 00 Min. 05 Sek. bis 59 Min. 59 Sek. Wählen Sie die Pause des PIR Bewegungssensors zwischen 2 Aufnahmen. Damit verhindern Sie, dass die Kamera bei einer anhaltenden Bewegung zu viele Aufnahmen tätigt. Werkseinstellung: **00 Min 30 Sek**.

#### − **PIR-Sensitivität:** Hoch**, Mittel,** Niedrig

Die Empfindlichkeit des PIR Bewegungssensors 5 einstellen.

#### − **Intervall: Aus**, An

Wählen Sie "An" aus, um automatisch in einem vorher eingestellten Intervall Fotos aufzunehmen. In der Auswahl "An" öffnen sich ein Fenster, in dem Sie die Intervall Zeit festlegen können. Sie können ein Intervall zwischen00 Stunden, 00 Minuten und 05 Sekunden bis zu 23 Stunden, 59 Minuten und 59 Sekunden auswählen.

In der Werkseinstellung **00:00:05** nimmt die Kamera automatisch alle 5 Sekunden je nach Einstellung ein Foto oder Video auf. Videos werden mit der vorab eingestellten Laufzeit aufgenommen. In der Intervalleinstellung sind die Optionen PIR Verzögerung und PIR Sensitivität nicht anwählbar und deaktiviert.

#### − **Loop-Aufnahme: Aus,** An

Wählen Sie "An" aus und die Kamera wird bei einer vollen Speicherkarte die zuerst gemachten Aufnahmen wieder löschen und mit neuen Aufnahmen überschreiben. Steht diese Funktion auf "Aus", macht die Kamera bei einer vollen Speicherkarte keine weiteren Aufnahmen.

**Achtung:** Gelöschte Aufnahmen können nicht wieder hergestellt werden!

#### − **IR LED Stärke: Autom.**, Hoch, Sparsam

Automatisch: Die IR-Beleuchtung richtet sich nach der vorhandenen Spannung des internen Akkus, bzw. der Batterien. Bei vollem Akku/Batterien leuchten die IR-LEDs 4 in voller Stärke, bei nachlassender Spannung wird die Leistung der IR-LEDs 4 halbiert, um die Laufzeit der Wildkamera weiterhin aufrecht zu erhalten.

Mittel: Die IR-LEDs 4 leuchten immer in voller Intensität. Niedrig: Die IR-LEDs 4 leuchten immer mit halber Intensität.

Aus: Die IR-LEDs 4 sind deaktiviert

− **Schwache Batterie:** IR-LEDs aus**, keine Aufnahme** Wählen Sie, wie die Kamera sich bei einem schwachen Akku/Batterien verhalten soll. "IR-LEDs aus" bewirkt, dass die Kamera tagsüber noch Aufnahmen tätigt, Nachts aber die IR-LEDs 4 nicht zuschaltet. "Keine Aufnahme" bewirkt, dass keine weiteren Aufnahmen von der Kamera mehr getätigt werden.

#### − **Zeitschaltung: Aus,** An

Stellen Sie die Zeitschaltung auf "Ein", um die Wildkamera in einem bestimmten Zeitraum zu aktivieren. Sie können 2 Zeiträume, die sich nicht überschneiden dürfen, vorgeben.

Nach Aktivierung der Zeitschaltung stehen Ihnen die Optionen "Start 1" und "Start 2", sowie "Stop 1" und "Stop 2" zur Verfügung. Überschneiden sich 2 Zeiträume, werden die früheste Startzeit und die späteste Stopzeit übernommen.

**Start 1/Stop 1 sowie Start 2/ Stop 2\***: Sobald Sie die Zeitschaltung aktiviert haben, können Sie zwei Start- und Endzeiten einstellen, die sich nicht überschneiden dürfen.

Wenn der Beginn von Start 1 beispielsweise auf 18:35 Uhr und Stop 1 auf 21:25 Uhr eingestellt ist, so ist die Wildkamera von 18:35 Uhr bis 21:25 Uhr aktiviert. Stellen Sie zusätzlich noch Start 2 auf 23:00 und Stop 2 auf 06:00, ist die Wildkamera am aktuellen Tag ab 23 Uhr bis 6:00 Uhr des folgenden Tages in Betrieb.

Außerhalb dieses Zeitraums wird die Wildkamera nicht

ausgelöst und nimmt keine Fotos oder Videos auf.

**\*Diese Option steht nur zur Verfügung, wenn die die Überwachungszeit aktiviert ist.** 

#### − **Frequenz: 50 Hz, 60 Hz**

Wählen Sie die Lichtfrequenz, um bei Kunstlicht ein Frequenzschwankungen (flatterndes Licht) zu vermeiden.

#### **Fotoeinstellungen:**

#### − **Fotogröße:** 2M, **5M,** 8M, 12M, 16M, 20M,

Wählen Sie die gewünschte Fotogröße aus.

Eine höhere Auflösung führt zu qualitativ hochwertigeren Fotos. Beachten Sie, dass hochwertigere Fotos mehr Platz auf der Speicherkarte benötigen.Wenn die Dateien größer sind, dauert der Schreibvorgang länger.

#### − **Anzahl Fotos: 1 Foto** bis 10Fotos

Wählen Sie die Anzahl der Fotos aus, die bei Auslösung im Foto Modus in Folge aufgenommen werden sollen.

#### **Videoeinstellungen:**

− **Auflösung:** 360p (30fps), 480p (30fps), 720p (30fps), **1080p (30fps)**, 1296p (30fps)

Wählen Sie die gewünschte Videoauflösung aus. Alle Aufnahmen werden mit 30 Bildern pro Sekunde (fps) getätigt.

Eine höhere Auflösung führt zu qualitativ hochwertigeren Videos. Beachten Sie, dass hochwertigere Videos mehr Platz auf der Speicherkarte benötigen. Die Videos werden im MP4-Format aufgezeichnet, welches auf den meisten Videogeräten abgespielt werden kann.

Wenn die Dateien größer sind, dauert der Schreibvorgang länger.

#### Bedienung

#### − **Video Länge:** 5 bis 180 Sekunden

Geben Sie an, welche Dauer eine Videoaufnahme bei automatischer Auslösung haben soll.

Werkseinstellung: **10 Sekunden**

#### − **Tonaufnahme:** An, Aus

Wählen Sie, ob Videos mit, oder ohne Ton aufgezeichnet werden.

#### **Allgemeine Einstellungen:**

− **Sprache:** Englisch, Französisch, **Deutsch**, Polnisch, Dänisch, Ungarisch, Slowenisch, Niederländisch, Spanisch, Portugiesisch, Italienisch, Chinesisch Mandarin, Slowakisch Stellen Sie die Sprache der Menüanzeige ein.

#### − **Werkseinstellung: Abbrechen**, OK

Setzen Sie alle Einstellung auf die vom Werk vorgegebenen zurück. Alle vorgenommen Einstellungen gehen verloren.

#### − **Formatieren: Abbrechen**, OK

Wählen Sie "Ja", um die Speicherkarte zu formatieren.

Vorsicht: Beim formatieren werden alle Daten auf der Speicherkarte unwiderruflich gelöscht! Es erfolgt keine weitere Sicherheitsabfrage.

#### − **Datum/Uhrzeit:**

Stellen Sie Datum und Uhrzeit ein.

Wechseln Sie mit den Tasten (und ) zwischen den Werten und verändern Sie den ausgewählten Wert mit den Tasten  $\blacktriangle$  und  $\blacktriangledown$ 

Das Datumsformat kann wie folgt angezeigt werden: **TT/MM/JJJJ**, MM/TT/JJJJ, JJJJ/MM/TT,

#### − **Batteriestatus:**

Zeigt Ihnen den Ladestatus des internen Akkus an.

#### − **Zeitformat: 12Std/24Std**

Im 12 Stunden Format werden die Vormittagsstunden mit AM und die Nachmittagsstunden mit PM angezeigt.

#### − **Datumsanzeige:** Aus, **An**

Wählen Sie "An", wenn beim Ausdruck der Fotos die Anzeige des Datums, der Zeit, der Temperatur und der Mondphase gewünscht ist. Anderenfalls wählen Sie "Aus". Die Datumsanzeige (Zeitstempel) kann auch bei Videos verwendet werden.

#### − **Tastentöne:** Aus, **An**

Wählen Sie "An" um die Tastentöne zu aktivieren. Wählen Sie "Aus" um die Tastentöne zu deaktivieren.

#### − **Kameraname**

Vergeben Sie der Kamera zur besseren Zuordnung einen individuellen Namen.

#### − **Kamera Passwort**

Wählen Sie "An", um Ihre Wildkamera vor unbefugtem Zugriff zu schützen. Geben Sie ein vierstelliges Passwort ein. Notieren Sie sich das vergebene Passwort.

Wählen Sie "**Aus**", um das Passwort zu deaktivieren.

Dieses Passwort wird bei jedem Einschalten im Test-Modus abgefragt, bevor Sie die Wildkamera verwenden können.

Wenn Sie Ihr Passwort vergessen, kann die Wildkamera nicht mehr verwendet werden. Senden Sie sie zusammen mit dem Kaufbeleg an unseren Service.

#### Bedienung

#### − **Autom Abschaltung:** Aus, **3**, 5, 10 Minuten

Wählen Sie aus, wann die Wildkamera im SETUP-Modus automatisch ausgeschaltet werden soll.

Sollte innerhalb der angegebenen Zeit keine Bedientaste gedrückt werden, schaltet sich die Wildkamera aus.

Drücken Sie die Taste OK 24 , um die Wildkamera wieder einzuschalten.

#### − **LCD Abschaltung** Aus, **1**, 3, 5 Minuten

Wählen Sie aus, wann der TFT Monitor 25 im SETUP-Modus automatisch ausgeschaltet werden soll.

Sollte innerhalb der angegebenen Zeit keine Bedientaste gedrückt werden, schaltet sich der TFT Monitor 25 aus.

Drücken Sie eine beliebige Taste, um den TFT Monitor 25 wieder einzuschalten.

#### − **Version**

Mit der Option "FW-Version" können Sie überprüfen, welche Firmware sich aktuell auf Ihrer Wildkamera befindet.

#### − **FW aktualisieren:**

Mit dieser Option spielen Sie eine neue Firmware auf die Kamera auf. Bei Auslieferung ist die Wildkamera mit der aktuellsten Version ausgestattet. Neue Versionen, sowie die Anleitung zum Aufspielen werden bei Bedarf vom Hersteller angeboten.

### **Wiedergabe Modus**

Öffnen Sie den Wiedergabe Modus durch 1x Drücken der Menü/Wiedergabe Taste 19 . Nachfolgend erhalten Sie eine Beschreibung für die Bedientasten im Wiedergabe-Modus.

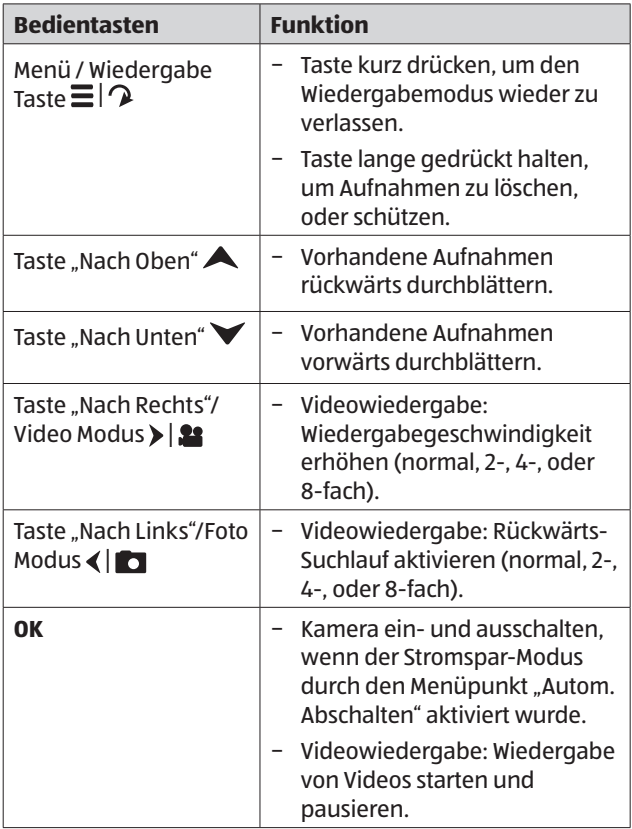

### **Aufnahmen löschen/schützen**

Im Wiedergabe-Modus stehen Ihnen im Menü die Optionen "Löschen" und "Schützen" zur Verfügung. Öffnen Sie das Menü, indem Sie die Menü/Wiedergabe Taste 19 im Wiedergabemodus lange gedrückt halten.

#### **Löschen: Ein Bild löschen**, Alle löschen

- − **Ein Bild löschen:** Wählen Sie im Wiedergabe-Modus die Aufnahme, welche gelöscht werden soll und drücken Sie die Menü/Wiedergabe Taste 19 für ca. 3 Sekunden. Wählen Sie die Option "Löschen" und bestätigen Sie diese mit der OK Taste 24 . Wählen Sie nun die Option "Ein Bild löschen" und drücken Sie die OK Taste 24 . Eine Sicherheitsabfrage "Dieses Bild löschen?" erscheint auf dem TFT Monitor 25 . Wählen Sie "OK", um den Löschvorgang fortzusetzen, oder "Abbrechen" um den Vorgang zu beenden.
- − **Alle löschen:** Drücken sie im Wiedergabe-Modus die Menü/Wiedergabe Taste 19 für ca. 3 Sekunden. Wählen Sie die Option "Löschen" und bestätigen Sie diese mit der OK Taste 24. Wählen Sie nun die Option "Alle löschen" und drücken Sie die OK Taste 24 . Eine Sicherheitsabfrage "Alle Bilder löschen?" erscheint auf dem TFT Monitor (25). Wählen Sie "OK", um den Löschvorgang fortzusetzen, oder "Abbrechen" um den Vorgang zu beenden.
- − **Schützen: Ein Bild sperren**, Dieses Bild freigeben, Alle sperren, Alle freigeben.
- − **Ein Bild sperren:** Wählen Sie im Wiedergabe-Modus die Aufnahme, welche vor einem versehentlichem Löschen geschützt werden soll und drücken Sie die Menü/Wiedergabe Taste 19 für ca. 3 Sekunden. Wählen Sie die Option "Schützen" und bestätigen Sie diese mit der OK Taste 24. Wählen Sie nun die Option "Ein Bild

sperren" und drücken Sie erneut die OK Taste 24 . Die Aufnahme wird nun im Wiedergabe Modus mit einem Schlüsselsymbol markiert.

- − **Dieses Bild freigeben:** Wählen Sie im Wiedergabe Modus eine Aufnahme, welche mit einem Schlüsselsymbol markiert ist und bei der Sie den Löschschutz aufheben möchten. Drücken Sie die Menü / Wiedergabe Taste 19 für ca. 3 Sekunden und wählen Sie "Schützen". Wählen Sie nun die Option "Dieses Bild freigeben" und drücken Sie die OK Taste 24 , um den Löschschutz des aktuell angezeigte Bild/ Video aufzuheben.
- − **Alle sperren:** Drücken Sie im Wiedergabe Modus die Menü / Wiedergabe Taste 19 für 3 Sekunden. Wählen Sie die Option "Schützen" und bestätigen Sie diese mit der OK Taste 24. Wählen Sie nun die Option "Alle sperren" und drücken Sie erneut die OK Taste 24 , um alle Aufnahmen zu sperren. Alle Aufnahme werden nun im Wiedergabemodus mit einem Schlüsselsymbol markiert.
- − **Alle freigeben:** Drücken Sie im Wiedergabe Modus die Menü / Wiedergabe Taste 19 für 3 Sekunden. Wählen Sie die Option "Schützen" und bestätigen Sie diese mit der OK Taste 24 . Wählen Sie nun die Option "Alle freigeben" und drücken Sie erneut die OK Taste 24 , um alle gesperrten Aufnahmen auf der Speicherkarte freizugeben.

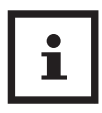

Der Sperrschutz dient nur zum Schutz eines versehentlichen Löschen. Beim Formatieren der Speicherkarte werden auch geschützte Aufnahmen gelöscht.

### **TFT Monitor Anzeige**

Nachfolgend erhalten Sie eine Beschreibung für die Anzeigen auf dem TFT Monitor 25 .

#### **Anzeige für Fotoaufnahmen**

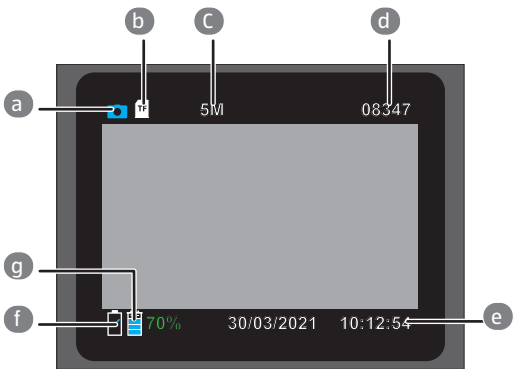

#### **Anzeige für Videoaufnahmen**

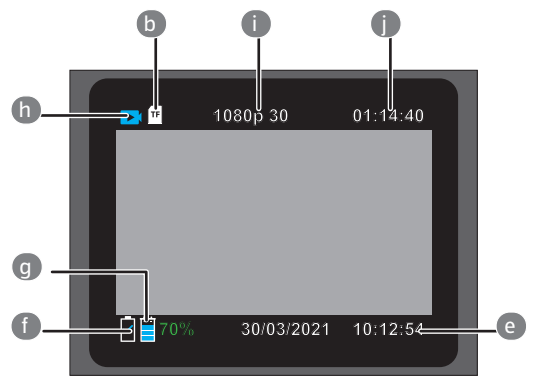

- a Foto Modus
- b Speicherkartensymbol
- c Eingestellte Fotoauflösung
- d Anzahl der noch speicherbaren Fotos
- e Datum und Uhrzeit
- f Interner Akkustand
- g Batteriestand
- h Modus: Video
- i Eingestellte Videoauflösung
- j Noch verfügbare Videolaufzeit

Folgende Anzeigen erscheinen im Wiedergabe Modus:

#### **Auswahl von Fotos**

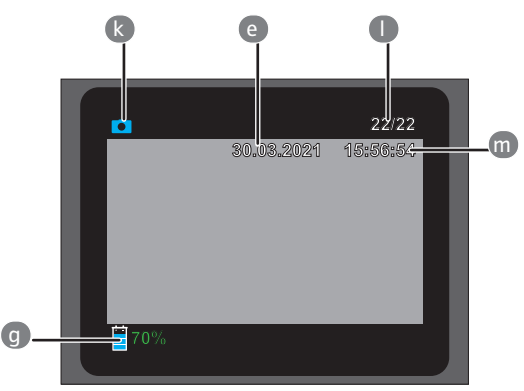

#### **Auswahl von Videos**

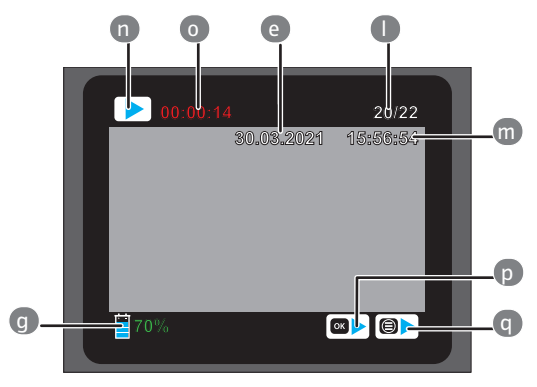

- k Wiedergabe Modus: Foto
- l Aufnahmenummer und Gesamtanzahl Aufnahmen auf Speicherkarte

m Aufnahme Zeitstempel

- n Wiedergabe Modus: Video
- o Abgespielte Zeit des Videos
- p Video starten
- q Video stoppen

### **Nachtaufnahmen**

Bei Nachtaufnahmen liefern die IR LEDs 4 an der Vorderseite der Wildkamera das nötige Licht, um die Aufnahmen zu ermöglichen.

Die Wildkamera nutzt hierzu IR LEDs 4 mit einer hohen Wellenlänge, um den Rotlichtanteil so gering wie möglich zu halten. Die vorhandene Anzahl von IR LEDs 4 erzeugt einen hohen Abstrahlwinkel und erlaubt somit Nachtaufnahmen in einer Distanz von ca. 3 m bis zu 20 m, ohne dabei das Objekt überzubelichten. Reflektierende Gegenstände können allerdings auch innerhalb dieser Reichweite eine Überbelichtung verursachen (z.B. Straßenschilder).

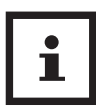

Beachten Sie, dass Nachtaufnahmen durch die IR LEDs 4 in schwarz-weiß getätigt werden.

### **Funktionsprinzip des Bewegungssensors**

Sobald Wildtiere oder andere Objekte unmittelbar in den Erfassungsbereich des PIR Bewegungssensors 5 treten, wird die Wildkamera automatisch aktiviert und beginnt mit der Aufzeichnung von Fotos und/oder Videos. Sollte nach einer Bewegungserfassung für fünf Minuten keine weitere Bewegung erkannt werden, so kehrt die Wildkamera zurück in den Standby-Modus.

### **Vorteile von Bewegungssensorgen**

Sobald der PIR Bewegungssensor 5 Wildtiere erfasst, schaltet sich die Wildkamera ein und beginnt, Aufnahmen zu machen.Der Zeitraum zwischen der Aktivierung und dem Beginn der Aufnahme wird Auslösezeit genannt. Wenn Wildtiere jedoch sehr schnell vorüber ziehen, ist es möglich, dass auf dem Bild nur der hintere Teil des Körpers oder möglicherweise gar nichts zu sehen ist. Mit dem 60° Erfassungswinkel des PIR Bewegungssensor 5 , sowie dem 90° Erfassungswinkel der Linse 2 der Wildkamera und der Auslösegeschwindigkeit von 0,4 Sekunden, wird dieses Problem allerdings nahezu gelöst.

### **Wildkamera ausrichten**

Der Test Modus ist sehr hilfreich, um den optimalen Erfassungswinkel und die Reichweite des PIR Bewegungssensors 5 zu ermitteln.

- 1. Schalten Sie den Ein/Aus/Modus-Schalter 26 in die Position SETUP und verriegeln Sie die Wildkamera.
- 2. Befestigen Sie die Wildkamera in ca. 1–2 m Höhe an einem Baum und richten Sie die Wildkamera in die gewünschte Richtung aus.
- 3. Gehen Sie nun langsam von einer Seite des anvisierten Bereichs zur anderen Seite. Bewegen Sie sich parallel zur Wildkamera. Probieren Sie dabei verschiedene Winkel und Distanzen.
- 4. Leuchtet die rote PIR Status LED 7 an der Vorderseite der Wildkamera, wurden Sie vom PIR Bewegungssensor 5 erfasst.
- 5. Auf diese Weise können Sie die beste Position zur Ausrichtung der Wildkamera ausfindig machen.

Im Live Modus erfolgt hier keine LED Anzeige. Zur Vermeidung falscher Signale und dadurch unnötiger Aufnahmen beachten Sie auch die Hinweise bezüglich des Montageorts im Kapitel "Montagegurt befestigen".

Eine optimale Ausrichtung erfolgt in Richtung Norden oder Süden. Der Erfassungsbereich des PIR Bewegungssensors 5 liegt bei 60° und der der Linse 2 bei ca. 90°.

Die besten Ergebnisse erzielen Sie mit Ihrer Wildkamera in einer Entfernung von ca. 3 m. Der Fokus der Kamera ist auf diese Distanz ausgerichtet. Beachten Sie zudem, dass die Wildkamera in der richtigen Höhe zu der zu beobachtenden Stelle ausgerichtet wird. Im Bedarfsfall sollte die Wildkamera etwas geneigt werden um optimal ausgerichtet zu sein.

Die Wildkamera entspricht der IP-Schutzart 66. Die Wildkamera ist gegen Staub- und starkes Strahlwasser geschützt und kann somit wetterunabhängig eingesetzt werden.

## **Aufnahmen auslösen (Live Modus)**

Die Standardanwendung der Wildkamera ist der so genannte Live Modus.

In diesem Modus werden Aufnahmen entweder über den PIR Bewegungssensor 5 ausgelöst oder periodisch bei entsprechender Einstellung.

− Schalten Sie den Ein/Aus/Modus Schalter 26 in die Position ON, um den Live-Modus einzustellen.

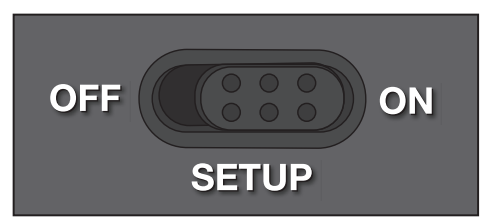

Die rote PIR Status LED 7 an der Vorderseite der Wildkamera blinkt für etwa 5 Sekunden, danach geht die Wildkamera in den Standby-Modus.

### **Datenformat**

Die Wildkamera speichert Fotos auf der Speicherkarte in einem Ordner mit der Bezeichnung "\DCIM\Photo". Fotos erhalten dabei einen Dateinamen mit der Endung ".JPG" (Beispiel: "IM\_0010.JPG").

Videos werden auf der Speicherkarte in einem Ordner mit der Bezeichnung "Movie" gespeichert und erhalten die Endung ".MP4" (Beispiel: "VD\_0080.MP4").

Im SETUP- und OFF-Modus können Sie das beigefügte USB-C Datentransferkabel 13 nutzen, um Dateien auf den Computer zu übertragen. Alternativ können Sie die Speicherkarte in einen Kartenleser am Computer einsetzen.

Die Videodateien können mit den meisten

Standardprogrammen wie Windows Media Player, Quick-Time etc. abgespielt werden.

## **Verbindung zum Computer**

Über USB-Kabel können Sie die Wildkamera mit einem Computer verbinden.

− Stecken Sie den USB-C Stecker des mitgelieferten USB-C Datentransferkabels 13 in den USB-C Anschluss 28 .

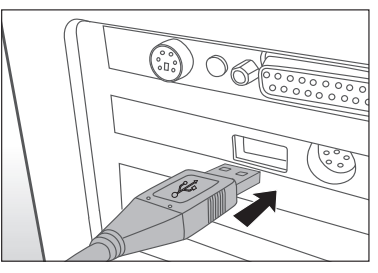

- − Die Wildkamera schaltet sich automatisch im USB Modus ein, unabhängig von der Auswahl am Modus Schalter.
- − Die Wildkamera installiert sich nun am Computer als zusätzliches Laufwerk mit der Bezeichnung "Wechseldatenträger".
- − Klicken Sie doppelt auf dieses Laufwerk, dort finden Sie den Ordner "DCIM".
- − Die aufgenommenen Fotos und Videos befinden sich in den Unterordnern des Ordners "DCIM".
- − Sie können die Foto- und Video-Dateien auf den Computer kopieren bzw. verschieben.

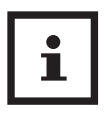

An Mac-Computern erhalten Sie auf dem Desktop ein Laufwerk "Unbenannt". Wenn Sie dieses Laufwerk anklicken, so wird das Programm "iPhoto" automatisch gestartet.

### **Systemvoraussetzungen Windows®**

Hardware: Pentium® III oder höher Arbeitsspeicher: 512 MB RAM Festplattenspeicher: 1 GB verfügbar

### **Macintosh**

Hardware: PowerPC G3/G4/G5 Arbeitsspeicher: 512 MB RAM Festplattenspeicher: 1 GB verfügbarer

Betriebssystem: Windows® XP/Vista/7/8/10/11 Bildschirmauflösung: 1.024 × 768 oder höher Anschluss: Freier USB-2.0-Anschluss

Betriebssystem: OS 10.3.9 oder neueres System Bildschirmauflösung: 1.024 × 768 oder höher Anschluss: Freier USB-2.0-Anschluss

## **Fehlerbehebung**

Eventuelle Softwareupdates sowie zusätzliche nützliche Informationen zu Ihrem Produkt finden Sie auf Maginon.com

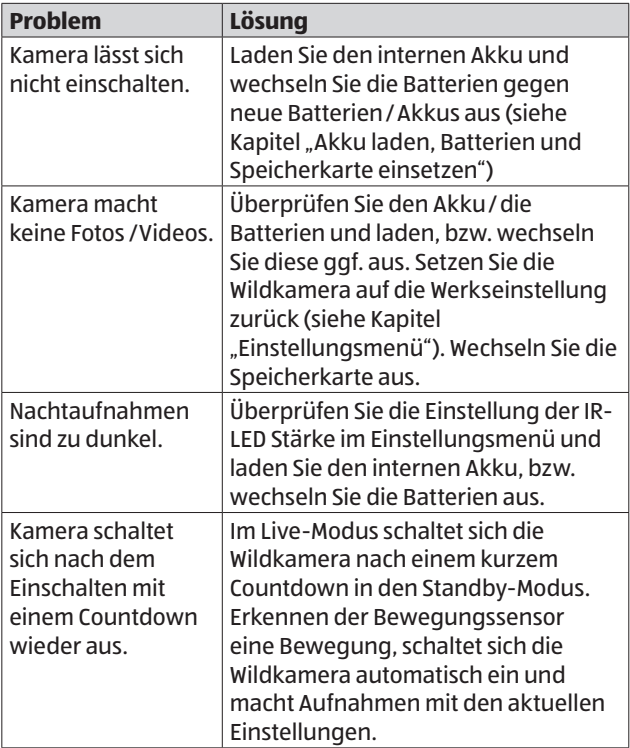

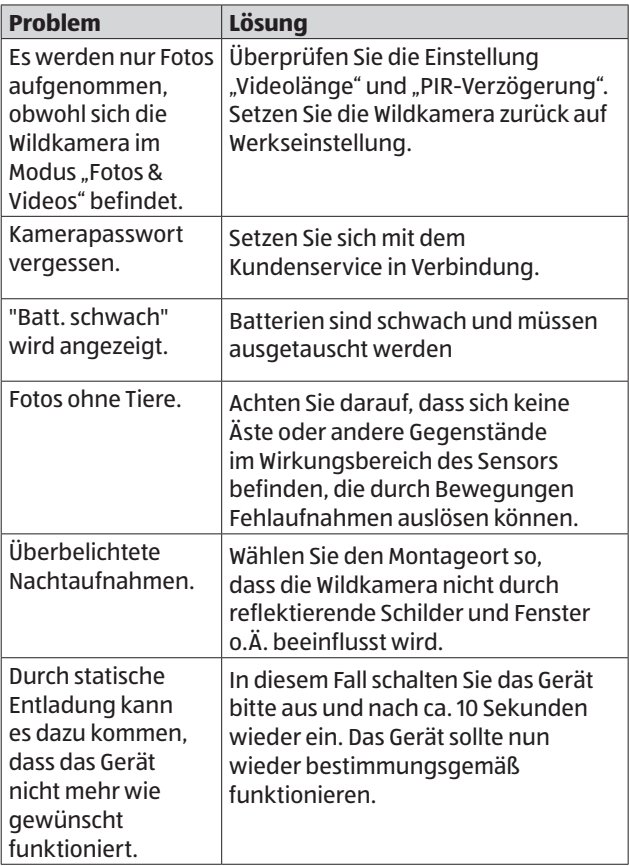

## **Technische Daten**

Eventuelle Softwareupdates sowie zusätzliche nützliche Informationen zu Ihrem Produkt finden Sie auf Maginon.com

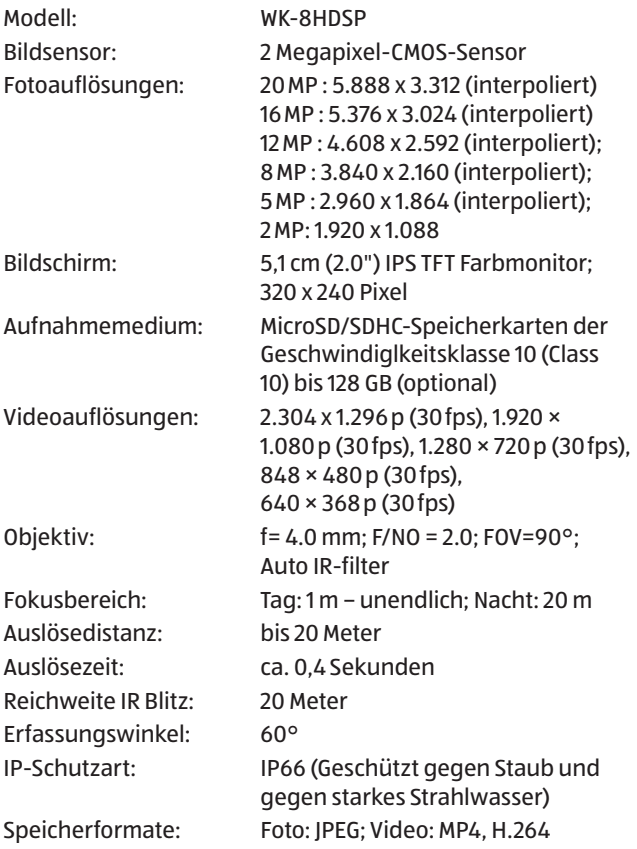

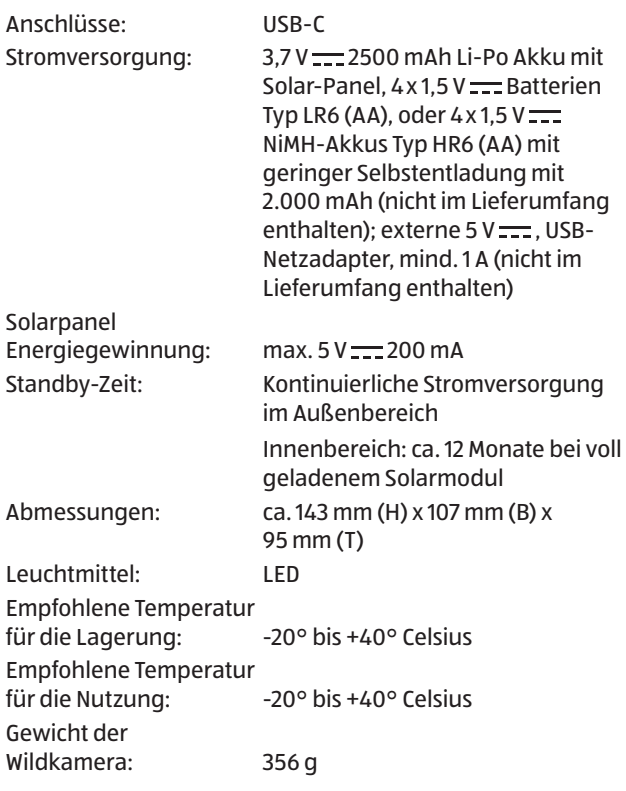

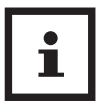

Design und technische Daten können ohne Ankündigung geändert werden.

## **Mögliche Rechtsverletzungen**

Bei der Benutzung der Wildkamera sollten Sie folgende Hinweise beachten:

### **Urheberschutz**

Grundsätzlich hat jede Person das Recht am eigenen Bild. Nach dem Urheberrechtsgesetz dürfen Bilder ohne Einwilligung der Betroffenen nur dann veröffentlicht werden, wenn die Personen lediglich als Beiwerk neben einer Landschaft oder sonstigen Örtlichkeiten erscheinen. Die Beantwortung der Frage, ob eine Person nur Beiwerk ist, hängt von den Umständen des Einzelfalls ab. Aus Gründen der Rechtssicherheit sollte in allen Fällen, in denen Aufnahmen mit identifizierbarem Personenbezug möglich sind, über die Wildkamera informiert werden (siehe auch Abschnitt "Hinweispflicht").

## **Schutz der Privatsphäre**

Die Privatsphäre Anderer darf durch die gezeigten Bilder nicht verletzt werden. Richten Sie Ihre Wildkamera nicht in den Garten oder auf die Eingangstür Ihrer Nachbarwohnung, auch wenn diese Orte aus Ihrer eigenen Wohnung oder von öffentlichen Standorten einsehbar sind. Dies berechtigt nicht die Veröffentlichung dieser Einsichten.

## **Personelle Bestimmbarkeit**

Eine personelle Bestimmbarkeit liegt vor, wenn festgestellt werden kann, dass eine bestimmte Person zu einer bestimmten Zeit an einem bestimmten Ort war. Die Identifikation kann dabei auch über ein personenbezogenes Kennzeichen, wie z. B. das Fahrzeugkennzeichen, erfolgen. Eine personelle Bestimmbarkeit von Personen ist unbedingt zu vermeiden.

### **Überwachungskameras am Arbeitsplatz**

Die Überwachung am Arbeitsplatz untersteht besonders strengen Auflagen. Arbeitgeber sollten auf Überwachungskameras am Arbeitsplatz vollständig verzichten, solange eine mögliche Rechtsverletzung nicht vollständig ausgeschlossen werden kann.

### **Überwachungskameras im Straßenverkehr**

Bei Überwachungskameras mit Blick auf den Straßenverkehr empfiehlt es sich, den Standort der Wildkameras und den Bildausschnitt so zu konfigurieren, dass durch die Aufnahmen die Verkehrsteilnehmer nicht über die Autonummer bestimmbar sind. Auch Fahrzeugaufschriften können zu einer Bestimmbarkeit der Verkehrsteilnehmer führen.

## **Hinweispflicht**

Ist eine personelle Identifikation von Personen nicht auszuschließen, muss ein Hinweis auf die Wildkamera an allen Zugangswegen zum Aufnahmebereich gut erkennbar aufgestellt sein. Der Passant muss zudem darüber informiert werden, dass er mit dem Betreten des Aufnahmebereichs seine Einwilligung zur Aufnahme der Bilder erteilt und dass er im Falle der Verweigerung seiner Einwilligung die Aufnahme vermeiden kann, indem er den Bereich nicht betritt. Hierbei ist auf die Freiwilligkeit der Erklärung zu achten. Befindet sich die Fotofalle an einer Stelle, die der Betroffene passieren muss, um zu seinem Ziel zu gelangen (z.B. Eingang von einer Sehenswürdigkeit), so liegt mangels Freiwilligkeit keine wirksame Einwilligung vor.

## **Hinweise zur EU-Konformitätserklärung**

Hiermit erklärt die supra Foto-Elektronik-Vertriebs GmbH, dass dieses Gerät "WK-8HDSP" den folgenden Richtlinien entspricht:

2011/65/EU RoHS-Richtlinie 2014/30/EU EMV-Richtlinie

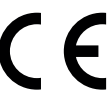

Der vollständige Text der EU-Konformitätserklärung ist unter der folgenden Internetadresse verfügbar:

https://downloads.maginon.de/downloads/ konformitaetserklaerung/

supra Foto-Elektronik-Vertriebs GmbH Denisstr. 28a, 67663 Kaiserslautern, Deutschland

## **Aufbewahrung**

- − Bei Nichtbenutzung trennen Sie die Wildkamera von der Stromversorgung und bewahren Sie sie an einem sauberen und trocken Ort, außerhalb der Reichweite von Kindern, auf. Entfernen Sie die Batterien/Akkus vor der Aufbewahrung.
- − Zur Vermeidung von Transportschäden verpacken Sie die Wildkamera im Falle eines Transportes in der Originalverpackung.

## **Reinigung**

### **HINWEIS!**

### **Kurzschlussgefahr!**

In das Gehäuse eingedrungenes Wasser kann einen Kurzschluss verursachen.

- − Tauchen Sie die Wildkamera niemals in Wasser.
- − Achten Sie darauf, dass kein Wasser in das Gehäuseinnere gelangt.

### **HINWEIS!**

### **Beschädigungsgefahr!**

Unsachgemäßer Umgang mit der Wildkamera kann zu Beschädigung führen.

- − Verwenden Sie keine aggressiven Lösungs-/ Reinigungsmittel, Bürsten mit Metall- oder Nylonborsten, sowie scharfe oder metallische Reinigungsgegenstände wie Messer, harte Spachtel und dergleichen. Diese können die Oberflächen beschädigen.
- − Geben Sie die Wildkamera keinesfalls in die Spülmaschine. Die Wildkamera wird dadurch zerstört.
- 1. Ziehen Sie vor der Reinigung den Netzadapter, wenn die Wildkamera mit einem externen Netzadapter betrieben wird.
- 2. Trennen Sie alle Verbindungen.
- 3. Entfernen Sie die Batterien/Akkus.
- 4. Wischen Sie die Wildkamera von außen mit einem leicht angefeuchteten Tuch ab. Lassen Sie die Wildkamera danach vollständig trocknen.

## **Entsorgung**

### **Verpackung entsorgen**

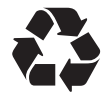

Entsorgen Sie die Verpackung sortenrein. Geben Sie Pappe und Karton zum Altpapier, Folien in die Wertstoff-Sammlung.

### **Wildkamera entsorgen**

(Anwendbar in der Europäischen Union und anderen europäischen Staaten mit Systemen zur getrennten Sammlung von Wertstoffen)

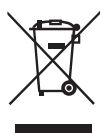

**Altgeräte dürfen nicht in den Hausmüll!** Sollte die Wildkamera einmal nicht mehr benutzt werden können, so ist jeder Verbraucher **gesetzlich verpflichtet, Altgeräte getrennt vom Hausmüll**, z. B. bei einer Sammelstelle seiner Gemeinde/seines Stadtteils, abzugeben.

Damit wird gewährleistet, dass Altgeräte fachgerecht verwertet und negative Auswirkungen auf die Umwelt vermieden werden. Deswegen sind Elektrogeräte mit dem nebenstehenden Symbol gekennzeichnet.

Alle mit dem Symbol gekennzeichneten Geräte unterliegen der Richtlinie 2012/19/EU.

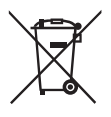

**Batterien und Akkus dürfen nicht in den Hausmüll!** Als Verbraucher sind Sie gesetzlich verpflichtet, alle Batterien und Akkus, egal ob sie Schadstoffe\* enthalten oder nicht, bei einer Sammelstelle in Ihrer Gemeinde/ Ihrem Stadtteil

oder im Handel abzugeben, damit sie einer umweltschonenden Entsorgung zugeführt werden können.

\* gekennzeichnet mit: Cd = Cadmium, Hg = Quecksilber, Pb = Blei

## **MAGINON**

## **MAGINON**

# **MAGINON**

supra Foto-Elektronik-Vertriebs-GmbH Denisstr. 28 a, 67663 Kaiserslautern, Deutschland